### Perform System Quick Guide

https://jordandistrict.tedk12.com/sso/Account/Login

# Logging In

- 1. Access Perform by going to https://jordandistrict.tedk12.com/sso/Account/Login.
- 2. Click on the "Logging in for the first time?" to create a password.
- 3. Once a password has been created, login to Perform with the following.

Username: district email

Password: the one just created

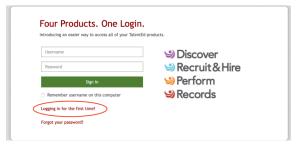

### **Uploading Evidence**

- 1. Login to Perform.
- 2. Click on the 'My Folder' icon in the upper left-hand corner.

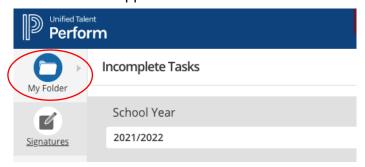

3. From the drop down select 'Evidence.'

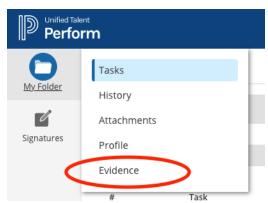

4. Scroll to the bottom of the 'Evidence' page and find the 'Add Artifact' button.

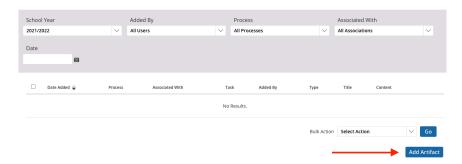

5. Complete the 'Add Artifact' box with the required information and then click 'Save Artifact.' Remember to explicitly title each piece of evidence so evaluators can easily access the artifact. Choose to either upload a file or provide a URL.

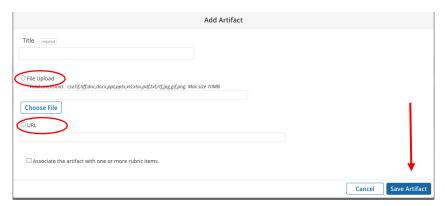

## Tasks

The task tab, found under My Folder, is for completing any tasks that have been assigned to educator being evaluated. If nothing is under this tab it means that the evaluator is assigned the task and not the educator.

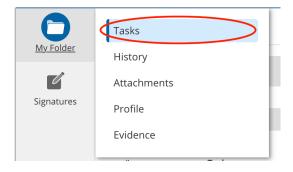

| Evaluation                                   | Educator Task                                      |  |
|----------------------------------------------|----------------------------------------------------|--|
| Educator Full                                | Nothing under task, but will upload SLO with data  |  |
|                                              | and stakeholder input                              |  |
| Educator Interim                             | Beginning of the Year                              |  |
|                                              | End of the Year                                    |  |
| Teacher Specialist, Media, Counselor Full    | Standards Document (optional), upload all evidence |  |
| Teacher Specialist, Media, Counselor Interim | Beginning of the Year                              |  |
|                                              | End of the Year                                    |  |
| Nurses, Audiologists, OT/PT Full             | No task                                            |  |
| Nurse, Audiologists, OT/PT Interim           | Beginning of the Year                              |  |
|                                              | End of the Year                                    |  |
| Administrator Full                           | Standards Document (optional), upload all evidence |  |
| Administrator Interim                        | Beginning of the Year                              |  |
|                                              | End of the Year                                    |  |
| Psychologist Full                            | No task, gather evidence to show                   |  |
| Psychologist Interim                         | Beginning of the Year                              |  |
|                                              | End of the Year                                    |  |

### **Interim Evaluations**

Incomplete Tasks

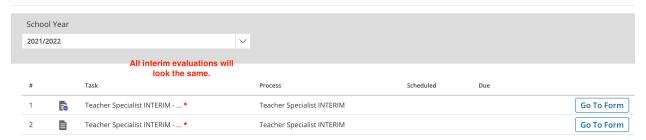

### Full Evaluation with Standards Document

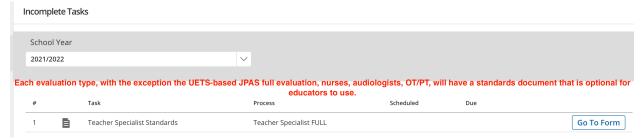

### **UETS-based JPAS Full Evaluation**

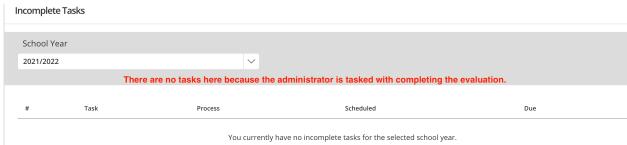